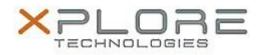

## Xplore Technologies Software Release Note

| Name                             | Motion Activate App                   |
|----------------------------------|---------------------------------------|
| File Name                        | MCActivateAppSetup_Win8.1_2.0.3.4.zip |
| Release Date                     | December 30, 2016                     |
| This Version                     | 2.0.3.4                               |
| Replaces<br>Version              | All previous versions                 |
| Intended Users                   | XSLATE R12 users                      |
| Intended<br>Product              | XSLATE R12 Tablet PCs ONLY            |
| File Size                        | 482 KB                                |
| Supported<br>Operating<br>System |                                       |
| Fixes in this Release            |                                       |

N/A

## What's New in this Release

• Initital release

Installation and Configuration Instructions

## To install the Activate App 2.0.3.4 update, perform the following steps:

- 1. Uninstall any previous versions in Control Panel > Uninstall a program. Uninstall the entry named "MCActivateApp...".
- 2. Download the update and save to the directory location of your choice.
- 3. Unzip the file to a location on your local drive.
- 4. Double-click the installer executable (.exe file) and follow the prompts.

## Licensing

Refer to your applicable end-user licensing agreement for usage terms.